Espace pédagogique de l'académie de Poitiers > Odyssée : Histoire Géographie EMC > [https://ww2.ac-poitiers.fr/hist\\_geo/spip.php?article1541](https://ww2.ac-poitiers.fr/hist_geo/spip.php?article1541) - Auteur : Christophe Hilairet

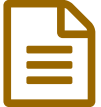

# Etudier les conséquences de la Grande Guerre à<br>Etudier les conséquences de la Grande Guerre à l'aide de deux tableaux d'Otto Dix

Premières - Activité pédagogique - TICE

# *Descriptif :*

En fin de séquence sur la leçon consacrée à la Première Guerre mondiale : l'expérience combattante dans une guerre totale, les élèves ont travaillé sur deux tableaux d'Otto Dix afin de relever les conséquences de ce conflit côté allemand. Ils ont annoté ces deux tableaux à l'aide du site en ligne marqueed.com

*Sommaire :*

- Description de la séquence
- Mise en œuvre pédagogique
- Captures d'écran de travaux d'élèves pour le tableau la Guerre
- Captures d'écran de travaux d'élèves pour le tableau les joueurs de skat
- Bilan

# Description de la séquence

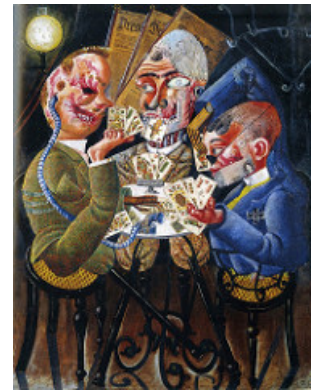

Otto Dix, "les Joueurs de Skat", Huile et collages sur toile, 110 × 87 cm, 1920, Neue Nationalgalerie, Berlin. Source [Flickr](https://www.flickr.com/photos/ilsenzanomeanam/21551635393)<sup>2</sup> - Licence domaine public.

## Niveau et insertion dans la programmation

Classe de Première Littéraire

Deuxième thème d'Histoire : La guerre au XXème siècle Chapitre I : Guerres mondiales et espoirs de paix Leçon 1 : la Première Guerre mondiale : l'expérience combattante dans une guerre totale

Durée et insertion dans la séquence pédagogique

Moment numérique d'environ 20 minutes qui clôt la leçon et annonce la conclusion de celle-ci.

## Problématique de la leçon

Pourquoi la Première Guerre mondiale peut-elle être considérée comme une guerre totale ?

Capacités mises en œuvre

- identifier des documents (nature, auteur, date, conditions de production)
- cerner le sens général d'un document ou d'un corpus documentaire, et le mettre en relation avec la situation historique ou géographique étudiée
- critiquer des documents de types différents (textes, images, cartes, graphes, etc.)
- ordinateurs, logiciels, tableaux numériques ou tablettes graphiques pour rédiger des textes, confectionner des cartes, croquis et graphes, des montages documentaires
- mener à bien une recherche individuelle ou au sein d'un groupe ; prendre part à une production collective

#### Compétences du B2i lycée mises en œuvre

2-4 Être responsable de toutes ses publications y compris lors de l'utilisation d'un pseudonyme.

5.4 - Participer à une production numérique collective (site collaboratif, wiki, etc.) dans un esprit de mutualisation, de recherche ; choisir des stratégies collaboratives adaptées aux besoins.

5.5 - S'exprimer via les réseaux en identifiant la qualité de l'espace de publication (publique, privée, professionnelle, personnelle).

#### Ressources et outils numériques mobilisés

• L'outil numérique utilisé est le site [marqueed.com](http://www.marqueed.com/)  $\mathbb{Z}^n$ . Attention pour pouvoir disposer de toutes ses fonctionnalités, il faut utiliser soit **chrome** ou **safari** comme navigateurs.

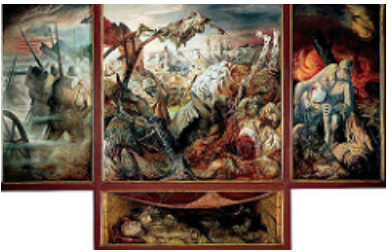

Otto Dix, "La Guerre", Tempera sur bois, 204 × 204 cm pour le panneau central, 204 × 102 cm pour les panneaux latéraux et 60 × 204 cm pour le panneau inférieur, 1929-1932, Galerie Neue Meister de Dresde Source [Flickr](https://www.flickr.com/photos/ilsenzanomeanam/22146526986/in/photostream/) $\mathbb{Z}$  - Licence domaine public.

- Les deux tableaux d'Otto Dix, Les [joueurs](https://www.flickr.com/photos/ilsenzanomeanam/21551635393) de Skat  $G$  et la [Guerre](https://www.flickr.com/photos/ilsenzanomeanam/22146526986/in/photostream/)  $G$  sous licence domaine public disponibles sur [flickr.com](https://www.flickr.com/) $C$ .

## Mise en œuvre pédagogique

#### Description pratique de la mise en œuvre

Tout d'abord, j'ai créé sur marqueed.com **une collection privée** dans laquelle j'ai déposé trois images de chacun des deux tableaux d'Otto Dix. J'envisageai de partager les élèves en six groupes pour que chacun puisse travailler sur un tableau.

J'ai ensuite **invité les élèves** (je dispose de leurs adresses mail). Tous ces éléments techniques d'utilisation de marqueed.com sont explicités dans le **tutoriel ci-dessous**.

## **Tutoriel d'utilisation de [marqueed.com](https://ww2.ac-poitiers.fr/hist_geo/sites/hist_geo/IMG/pdf/marqueed_tutoriel.pdf)** (PDF de 740.5 ko)

#### 25 minutes avant la fin de l'heure, j'ai **partagé la classe en 6 groupes de quatre élèves**.

j'ai ouvert la collection privée sur marqueed.com. J'y ai déposé une photographie test afin de montrer aux élèves comment annoter une image. La prise en main a été immédiate par les élèves qui disposent tous d'un appareil numérique personnel (soit ordinateur portable ou tablette).

J'ai ensuite noter les **consignes au tableau** :

Chaque groupe doit décrire le tableau (numéroté) en :

- délimitant chaque élément clé de celui-ci
- dans les commentaires figurant à droite du tableau, les élèves devaient noter la date de création du tableau, ses dimensions et le musée où le tableau est exposé. Les élèves avaient accès à internet.

Les élèves se sont le plus souvent partagés le travail par binôme. Un binôme effectuait les recherches sur **internet** et **le second annotait l'image**.

#### Captures d'écran de travaux d'élèves pour le tableau la Guerre

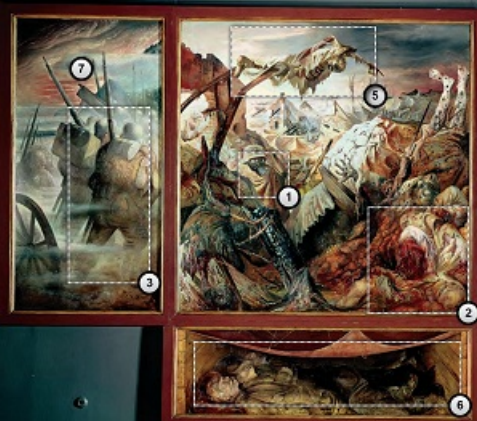

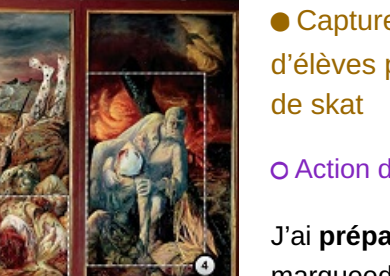

 Captures d'écran de travaux d'élèves pour le tableau les joueurs

# Action de l'enseignant

J'ai **préparé les supports** sur marqueed.com puis **invité les élèves**. Lors de la séance, j'ai divisé la classe en six groupes puis donné les consignes sans oublier de présenter rapidement

marqueed.com aux élèves. Ensuite, je suis **passé de groupe en groupe pour**

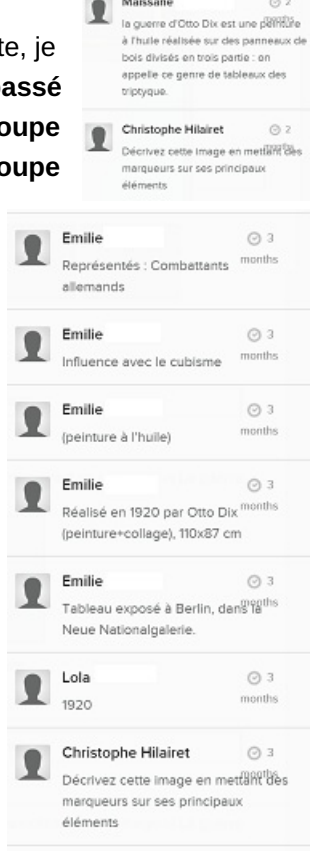

 $Q<sub>2</sub>$ 

 $0.2$ 

 $Q<sub>2</sub>$ e d'un penneau<sup>ths</sup>

 $Q<sub>2</sub>$ 

 $0.2$ 

 $O2$ 

A Otto Pav. de

**The Same Construction** 

 $\begin{array}{|c|c|}\n\hline\n\text{matrix} & \odot 2 \\
\hline\n\text{Reable entre 1929 et 1932; AMBF} & \text{O.} \\
\hline\n\end{array}$ arturs Otto Dix, peintre Allemand (1891-1969) : tempera sur panneau de bois eee) ; tempera sur panneau de oo<br>riptyque monumental <mark>(4.68x2.04)</mark>

Maïssane

102 cm Maïssane

elle est com central de 240 x 204 cm. arturs

Titre: Le Verre Maïssane

Guerre mondiale Maïssane

ce tableau a été réalisé par uli<sup>pon</sup> ind nome

1929 à 1932, au début de la Première

 $\bullet$ les autres pa

я.

 $\bullet$ 

# **observer la répartition des tâches entre les élèves**,

répondre à leurs rares questions. Un groupe a eu des difficultés techniques pour déplacer une image (avec un ipad).

La séance suivante, j'ai **repris avec les élèves leur travail** et

 $6\overline{6}$ 

5

tête de mort dans la lumière qui signifie la vie

lans la mort

Add a comment. E EMAIL NOTIFY

nous avons **utilisé certains des éléments dans la conclusion** (traumatismes liés aux gueules cassées) en

développant cette fois-ci l'exemple de la France.

la partie gauche du tableau présente des soldats

armés vu de dos marchant dans la brume avec

Nous pouvons supposer qu'ils partent au front.

aucun indice sur leur identité. Le peintre a voulu représenter ici une armée humaine qui avance

epresenter to une armée numaine qui avait<br>aveuglement vers l'absurdité/atrocité de la

2 months

2 months Otto Dix ne montre ni leurs visages ; on n'a donc

chacun un sac sur le dos.

**Maïssano** 

Maïssane

guerre

Bilan

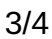

Marqueed.com est un **outil intéressant et simple d'utilisation pour annoter et commenter des images** . Les **élèves l'ont pris en main rapidement et ont adoré l'utiliser**. Il demande à l'enseignant un **travail préparatoire court** (choisir des images et les déposer dans une bibliothèque). Les **deux seules contraintes** de cet outil sont d'**inviter les élèves par mail** (l'enseignant doit donc en disposer) et d'**utiliser soit le navigateur chrome ou le navigateur safari** qui ne sont pas toujours installés sur les ordinateurs d'une salle informatique.

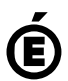

 **Académie de Poitiers** Avertissement : ce document est la reprise au format pdf d'un article proposé sur l'espace pédagogique de l'académie de Poitiers. Il ne peut en aucun cas être proposé au téléchargement ou à la consultation depuis un autre site.